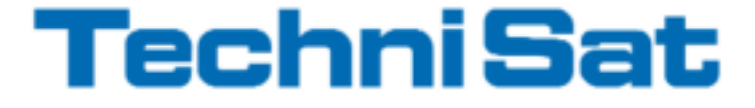

# Návod k obsluze

# DigitRadio 210 IR

#### Přenosné DAB+/DAB/ FM a Internetové rádio

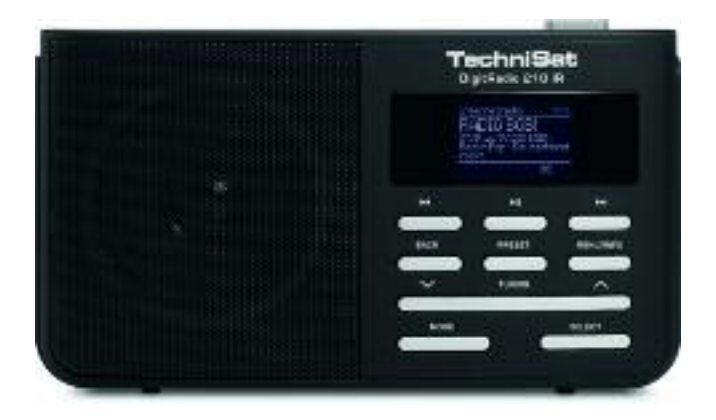

# <span id="page-1-0"></span>**1 Obsah**

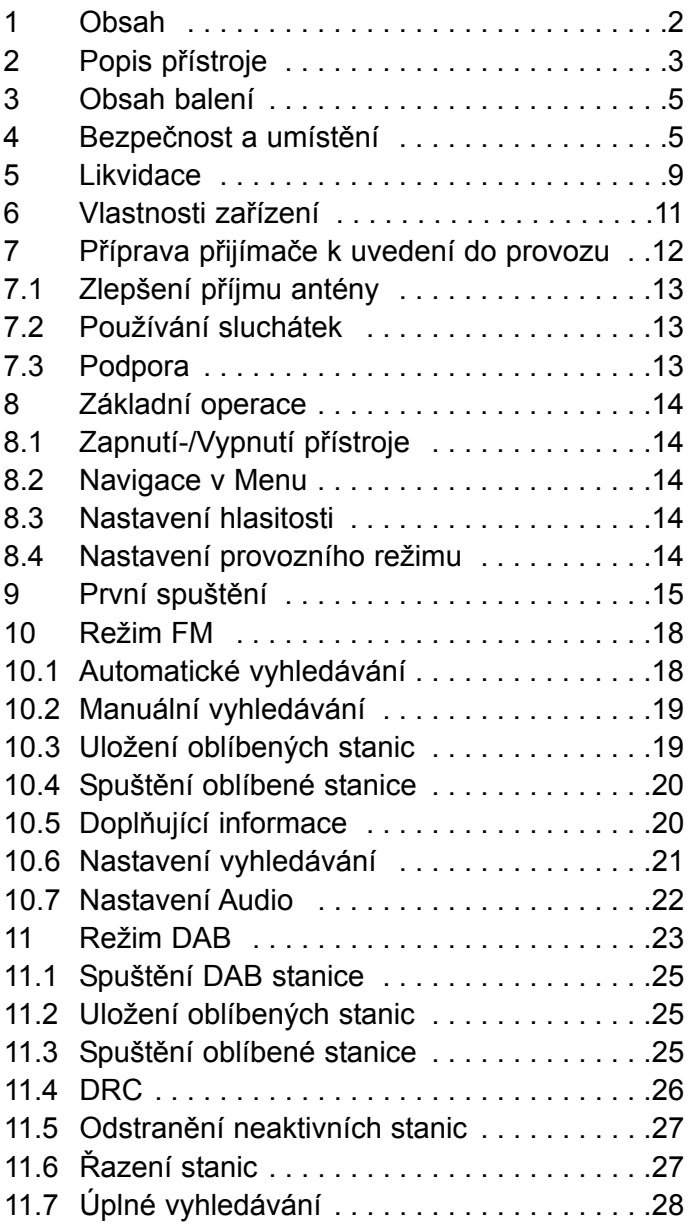

<span id="page-2-0"></span>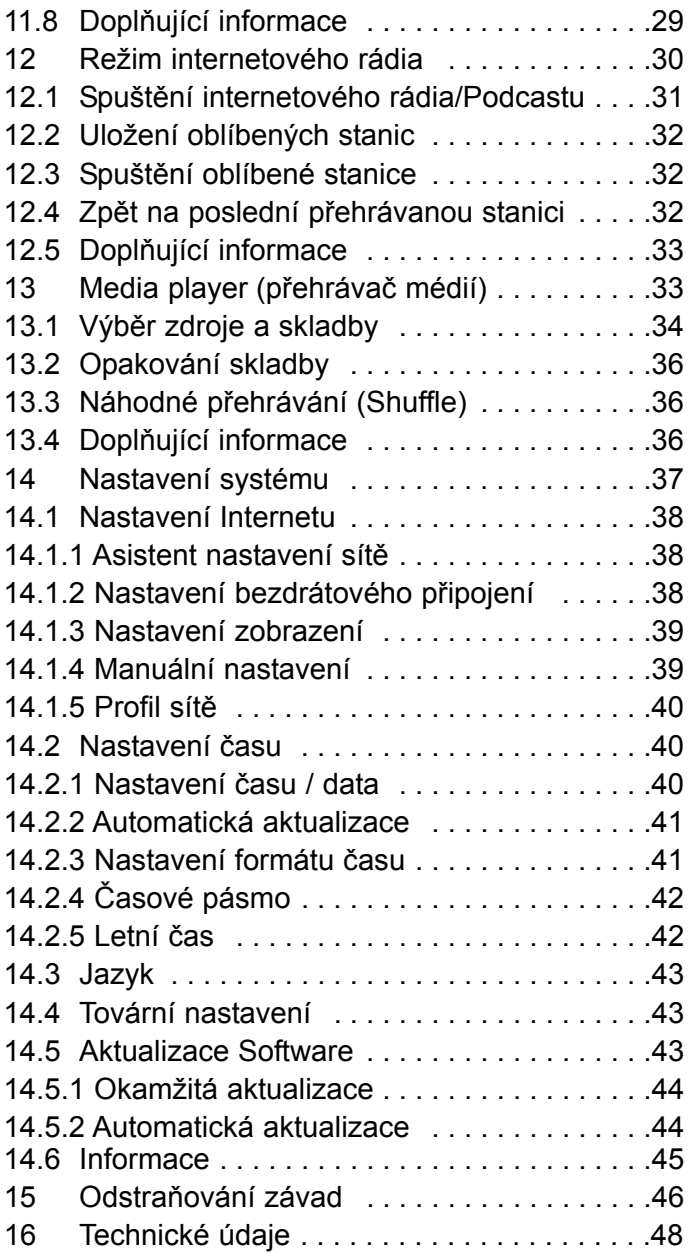

# **2 Popis přístroje**

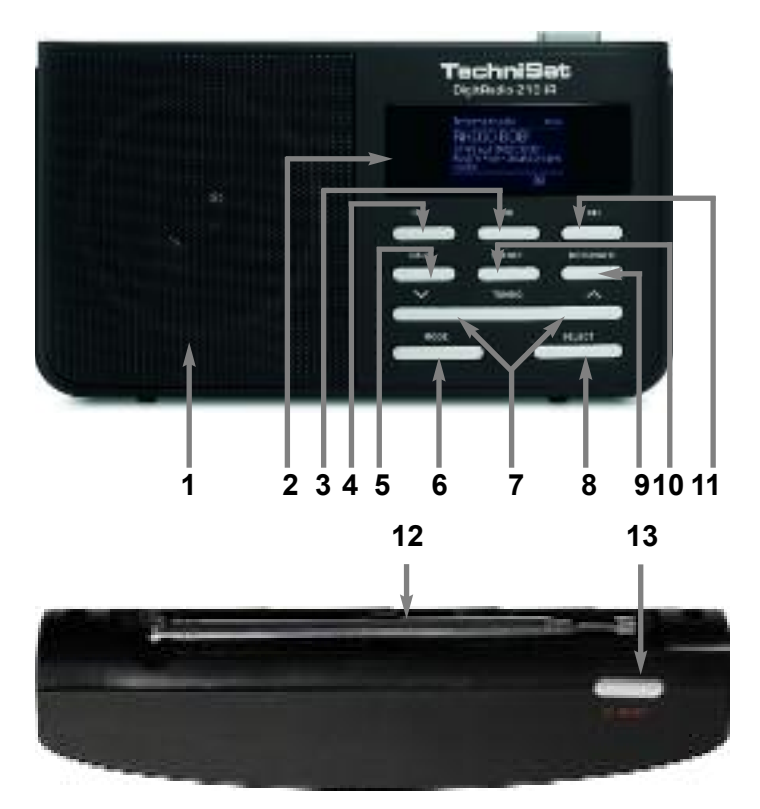

- 1 Reproduktor
- 2 Displej<br>3 Pauza/
- Pauza/Play
- 4 Vzad
- $\frac{5}{6}$  Zpět
- Režim / Mode
- 7 Nahoru/Dolů
- 8 Výběr / Select
- 9 Menu/Info
- 10 Předvolby
- 11 Vpřed
- 12 teleskopická anténa
- 13 Zap. / Vyp.
- 14 Podpěra
- 15 Místo pro baterie
- 16 Hlasitost
- 17 Konektor pro
- sluchátka
- 18 Konektor pro
- napájení (DC)

<span id="page-4-0"></span>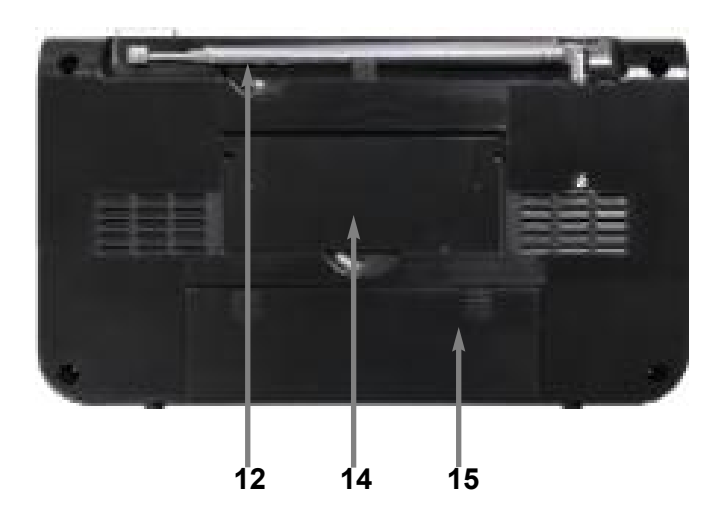

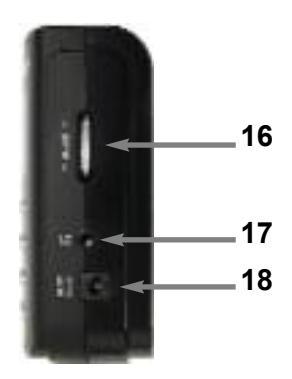

# **3 Obsah balení**

Prosím ujistěte se, že máte veškeré následující příslušenství:

- DAB+/DAB-UKW-rádio s teleskopickou anténou
- napájecí adaptér, 6V, 500 mA,
- návod k obsluze

# **4 Bezpečnost a umístění**

Prosím přečtěte si pečlivě tyto bezpečnostní pokyny a uchovejte si je pro případ dalších dotazů. Vždy dodržujte všechna upozornění a pokyny uvedené v tomto návodu a na zadní straně přístroje..

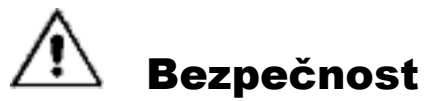

#### Upozornění!

- Přístroj smí být připojen k síti pouze pomocí adaptéru pro napětí ~230 V / 50 Hz. Nikdy nezkoušejte připojit přístroj na jiné napětí..
- Pokud je adaptér přístroje poškozený, nebo jsou patrné jiné vady, nikdy přístroj neuvádějte do provozu.
- Nedotýkejte se adaptéru mokrýma rukama, hrozí nebezpečí úrazu elektrickým proudem!
- Vyvarujte se nebezpečí požáru a úrazu elektrickým proudem a nevystavujte proto přístroj dešti, ani jiné vlhkosti.
- Nezapojujte přístroj v blízkosti vany atd. ani stříkající vody.
- Když přinesete přístroj z chladného prostředí do teplého, může se v něm srážet vlhkost. V takovém případě vyčkejte cca 1 hodinu, než přístroj zapnete.
- Dostanou-li se do přístroje cizí tělesa, nebo kapalina, ihned vytáhněte napájecí kabel ze zásuvky. Nechte přístroj zkontrolovat kvalifikovaným odborným personálem před tím, než ho sami znovu zapojíte. V opačném případě hrozí nebezpečí úrazu elektrickým proudem..
- Nikdy se nepokoušejte poškozený přístroj sami opravit.
- Nikdy nenechávejte děti bez dozoru, aby používali tento přístroj.
- Neotvírejte kryt přístroje. V opačném případě hrozí nebezpečí úrazu elektrickým proudem.
- Dostanou-li se do přístroje cizí tělesa, nebo kapalina, ihned vytáhněte napájecí kabel ze zásuvky. Nechte přístroj zkontrolovat kvalifikovaným odborným personálem před tím, než ho sami znovu zapojíte. V opačném případě hrozí nebezpečí úrazu elektrickým proudem.
- Nedotýkejte se kontaktů na zadní straně přístroje kovovými předměty. Následně by mohlo dojít ke zkratu.
- Nedávejte do vnitřní části přístroje cizí tělesa.
- I když je přístroj vypnutý (v pohotovostním režimu), je neustále zapojený do elektrické sítě. V případě, že nebudete přístroj delší dobu používat, vytáhněte napájecí kabel ze zásuvky.
- Vysoká hlasitost, zejména pak u sluchátek může vést k poškození sluchu.

#### **Umístění přístroje**

- Postavte přístroj na pevné, bezpečné a vodorovné místo. Dbejte na dobrou ventilaci.
- Nedávejte přístroj na měkké povrchy, jako jsou koberce, ubrusy, nebo do blízkosti záclon a závěsů. Větrací otvory tak mohou být zablokovány a nezbytná cirkulace vzduchu může být přerušena. To by mohlo vést k požáru zařízení.
- Nepokládejte na přístroj žádné těžké předměty.
- Nedávejte přístroj do blízkosti tepelných zdrojů, jako jsou topná tělesa. Vyvarujte se umístění na přímém slunci a prašnému prostředí..
- Nedávejte přístroj do blízkosti dalších přístrojů, které vytváří silné magnetické pole.
- <span id="page-8-0"></span>• Vysoká hlasitost, zejména pak u sluchátek může vést k poškození sluchu.
- Nenechávejte zařízení v rozpáleném zaparkovaném autě. Může dojít k deformaci krytů a součástí.

#### **Zacházení s bateriemi / akumulátory**

- Dbejte na to, že baterie / akumulátory nepatří do ruky dětem. Děti by mohly dát baterie / akumulátory do úst a mohly by je spolknout. To může vést k vážným zdravotním problémům. Pokud k tomu dojde, okamžitě vyhledejte lékaře.
- Včas vyměňte vybité baterie.
- Vždy vyměňte všechny baterie / akumulátory najednou a do přístroje použijte baterie / akumulátory stejného typu.
- Vyteklé a vybité baterie mohou způsobit poškození přístroje. Pokud přístroj delší dobu nepoužíváte, vyjměte z něj baterie..

#### Upozornění!

- Vybité nebo poškozené baterie mohou při kontaktu s kůží způsobit její poleptání. Proto používejte vhodné ochranné rukavice. Přihrádku na baterie očistěte suchým ručníkem..
- Obyčejné baterie se nesmí nabíjet, ohřívat, nebo házet do otevřeného ohně (hrozí nebezpečí požáru)!

#### Důležité pokyny k likvidaci:

- Baterie mohou obsahovat jedovaté látky, které ničí zdraví a životní prostředí..
- Bezpodmínečně proto likvidujte baterie / akumulátory odpovídajícím způsobem podle platných zákonných nařízení. Nikdy neházejte baterie do běžného domácího odpadu.
	- Tyto symboly naleznete na bateriích, které obsahují škodlivé látky:

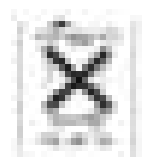

Pb = baterie obsahuje olovo

Cd = baterie obsahuje Cadmium

Hg = baterie obsahuje rtuť

# **5 Pokyny k likvidaci**

#### Likvidace balení

Váš nový spotřebič byl chráněn na cestě k vám pomocí obalu. Všechny použité materiály jsou šetrné k životnímu prostředí a jsou recyklovatelné. Prosím, pomozte likvidací obalu k šetrnému přístupu k životnímu prostředí. O aktuálních způsobech likvidace se informujte u svého prodejce nebo na místním sběrném dvoře.Před likvidací zařízení odstraňte baterie.

#### Nebezpečí udušení!

Nedáveite obaly a jejich části dětem. Vzniká tak nebezpečí udušení foliemi a dalšími obalovými materiály.

### <span id="page-10-0"></span>**Likvidace zařízení**

Balení vašeho přístroje se skládá výlučně z recyklovatelných materiálů. Prosím postupujte při třídění tomu odpovídajícím způsobem, tzv. "duálním systémem".

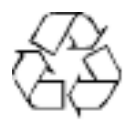

Opotřebené přístroje nejsou bezcenným odpadem. Ekologicky nezávadnou likvidací z nich mohou být znovu získány cenné suroviny. Informujte se ve vašem městě nebo na obecní správě o možnostech ekologicky šetrné likvidace vašeho přístroje.

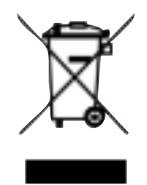

Tento přístroj je označen podle směrnice 2002/96/EG o odpadních elektrických a elektronických zařízeních (WEEE). Tento produkt nesmí být na konci své životnosti zlikvidován vhozením do běžného odpadu z domácností, nýbrž musí být odevzdán na sběrném místě pro recyklaci elektrických a elektronických zařízení. Symbol na produktu, návodu k obsluze nebo obalu na to upozorňuje.

Materiály jsou podle jejich označení recyklovatelné. Opětovným použitím, látkovou recyklací nebo jinými formami recyklace opotřebených zařízení přispíváte velkou částí k ochraně našeho životního prostředí.

#### <span id="page-11-0"></span>**Směrnice a normy**

Tento produkt odpovídá

- Směrnici o nízkém napětí (2006/95/EC)
- Směrnici EMV (2004/108/EC)
- Směrnici CE

Váš přístroj je označen symbolem CE a splňuje všechny požadované normy EU.

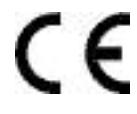

### **6 Vlastnosti přístroje**

- S DAB + radiem je k dispozici nový digitální formát, díky němuž můžete poslouchat krystalicky čistý zvuk v CD kvalitě.
- Rádio přijímá signál v pásmu **FM 87,5–108 MHz** (analogové) a **DAB 174,9–239,2 MHz** (digitální).
- Rádio je určeno k použití i jako internetové rádio.
- V režimu DAB, popř. FM / Internet si můžete uložit 10 oblíbených stanic..
- Při plném nabití je výdrž vestavěné baterie až 10 hodin.
- Displej je podsvícen. Intenzita podsvícení má vliv na výdrž baterie. Pokud se displej automaticky vypne, aktivujete jej stiskem libovolného tlačítka.

#### <span id="page-12-0"></span>**7 Příprava přijímače k uvedení do provozu**

Připojte přijímač pomocí napájecího adaptéru do sítě (~230 V / 50 Hz).

- > Při napájení přístroje ze sítě zapojte nejprve napájecí kabel do zdířky na přístroji DC 6 V **(Konektor 18)** a potom teprve zapojte napájení do zásuvky o napětí 230 V ~ / 50 Hz..
- > před připojením do elektrické zásuvky se ujistěte, že provozní napětí napájení odpovídá napětí místní sítě.

Po prvním připojení k síti se na okamžik objeví hlášení "Willkommen zu Digital Radio".

#### Poznámka:

Používejte pouze dodaný napájecí adaptér.

Pokud zařízení nepoužíváte, odpojte je ze zásuvky. Vytáhněte za zástrčku, nikoliv za kabel. Před vypuknutím bouře odpojte napájecí kabel. V případě, že se přístroj delší dobu nepoužívá, například, před dovolenou, odpojte napájecí kabel.

Teplo vznikající při provozu musí být odváděno dostatečnou cirkulaci vzduchu. Proto, zařízení nesmí být zakryto, nebo umístěno v uzavřené skříni. Udržujte minimální vzdálenost 10 cm okolo jednotky.

### <span id="page-13-0"></span>**7.1 Zlepšení příjmu antény**

Množství a kvalita přijímaných stanic je závislá na stavu přijímače a na jeho umístění.

Pomocí teleskopické antény můžete dosáhnout vynikajícího příjmu. Aby bylo dosaženo dobrého příjmu, musí být anténa vytažena na její maximální možnou délku.

### **7.2 Používání sluchátek**

#### Poškození sluchu!

Neposlouchejte rádio přes sluchátka na nejvyšší možnou hlasitost. Mohlo by dojít k trvalému poškození sluchu. Před použitím sluchátek nastavte hlasitost přístroje na minimum. Jestliže připojíte sluchátka (nejsou součástí balení), je reproduktor přijímače vypnutý..

- > Používejte pouze sluchátka s 3,5 mm konektorem (stereo Jack).
- > Zapojte konektor sluchátek do zdířky pro sluchátka **(Konektor sluchátek 17)**. Reprodukce zvuku nyní probíhá výhradně ve sluchátkách..
- > Jestliže chcete poslouchat opět přes reproduktor, vytáhněte konektor sluchátek ze zdířky přístroje.

### **7.3 Podpora**

V případě potřeby můžete zařízení umístit pomocí podpory 14 diagonálně.

- > Vyklopte podporu 14.
- > Zařízení opatrně umístěte

# <span id="page-14-0"></span>**8 Základní operace**

#### **8.1 Zapnutí/Vypnutí přístroje**

> Přístroj zapnete, popř. vypnete stisknutím tlačítka Vyp / Zap (ON / OFF) (13).

#### **8.2 Navigace v Menu**

- > Pro přístup do menu, stiskněte tlačítko **Menu / Info 9** asi 2 sekundy.
- > Pomocí tlačítek  $\blacktriangledown / \blacktriangle$  7 vyberte požadovanou položku v menu.
- > Vybranou nabídku otevřete stisknutím tlačítka Select 8.
- > Stiskem tlačítka **Zpět /** Back 5 se vrátíte o krok zpět.

#### **8.3 Nastavení hlasitosti**

- > Otáčejte tlačítkem pro nastavení hlasitosti +/- 16, a nastavte požadovanou hladinu.
	- nahoru -> hlasitě
	- dolů -> tiše

#### **8.4 Nastavení provozního režimu**

> Opakovaným stiskem tlačítka **Režim /** Mode 6 přepínáte mezi režimy.

# **9 První spuštění**

Při prvním spuštění a po uvedení do továrního nastavení se spustí instalační asistent.

#### Jazyk

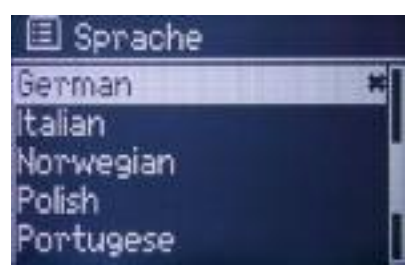

- > Pomocí tlačítek **▼ / ▲ 7** vyberte jazyk a potvrďte stiskem tlačítka Select 8.
- > Pomocí tlačítek **V** / **△ 7** vyberte Ano /Ja a potvrďte stiskem tlačítka Select 8, přejděte na .<br>další krok

#### Datum/Čas

Nyní se zobrazí následující menu:

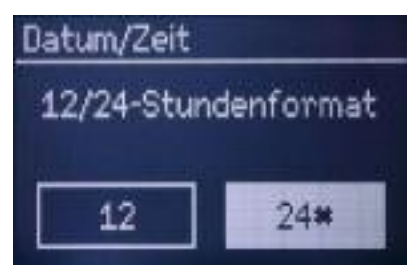

> Pomocí tlačítek **V** / ▲ 7 vyberte požadovaný formát hodin a stiskněte tlačítko Select 8.

#### Automatické nastavení času

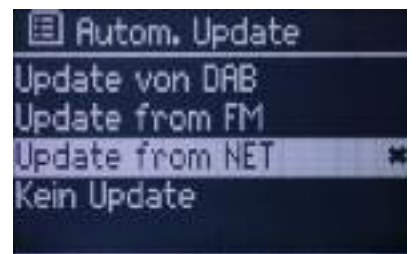

> Pomocí tlačítek  $\Psi / \blacktriangle$  7 zvolte zdroj ze kterého chcete čas aktualizovat a stiskněte tlačítko Select 8.

#### Nastavení časového pásma

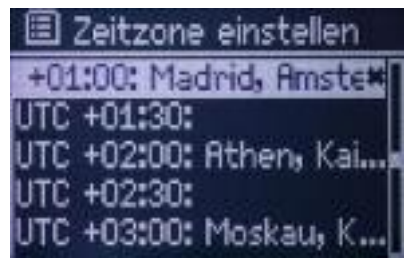

> Pomocí tlačítek  $\blacktriangledown / \blacktriangle$  7 vyberte časové pásmo, ve kterém je zařízení provozováno, a stiskněte tlačítko Select 8.

#### Letní čas

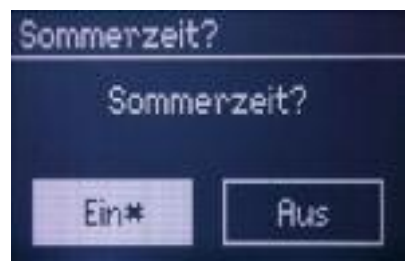

- <span id="page-17-0"></span>> Pomocí tlačítek  $\blacktriangledown / \blacktriangle$  7 zvolte, zda by měl být nastaven letní čas, a stiskněte tlačítko Select 8.
- Nastavení internetu (vyhledávací sítí)

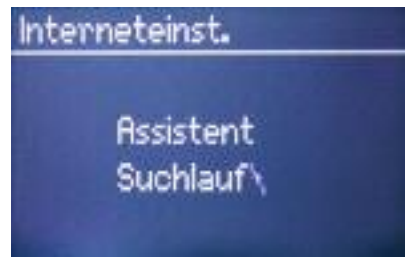

V tomto kroku automatické instalace se spustí vyhledání dostupných bezdrátových sítí. Ty jsou pak zobrazeny.

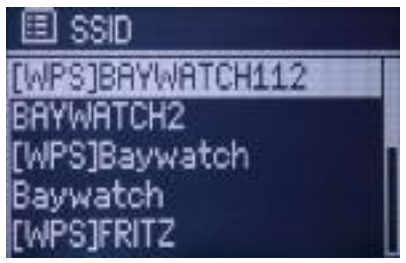

> Pomocí  $\nabla / \triangle$  7 vyberte Wi-Fi síť, které chcete připojit zařízení, a stiskněte tlačítko Select 8.

#### Vložení hesla Wi-Fi

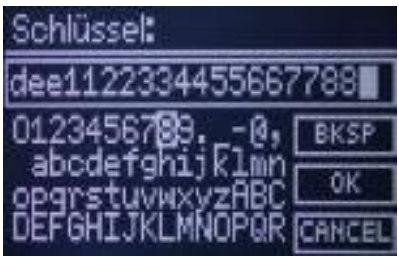

> Pomocí tlačítek  $\nabla / \triangle 7$  vložte jednotlivé znaky a potvrďte jejich výběr stiskem tlačítka Select

<span id="page-18-0"></span>8.

- > Po zadání kompletního hesla vyberte na displeji tlačítko OK a poté stiskněte Select 8. Přístroj se nyní připojí k bezdrátové síti.
- > Nyní se zobrazí zpráva, že průvodce nastavením je dokončen. Potvrďte stisknutím tlačítka Select 8.

# **10 Režim FM**

> Stiskněte tlačítko Mode 6 případně několikrát po sobě, dokud se nezobrazí FM Radio.

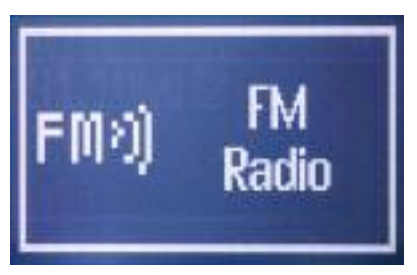

#### **10.1 Automatické vyhledávání**

> Stiskněte a držte cca. 2 sekundy tlačítko Vpřed 11 nebo Vzad 4. Automaticky bude nalezen nový kanál a začne se přehrávat.

<span id="page-19-0"></span>Podívejte se prosím na bod nastavení vyhledávání. V závislosti na nastavení a kvalitě příjmu v místě instalace, se může stát, že zařízení buď přeskočí, nebo bude velmi špatně reprodukovat. Zkuste v tomto případě přenastavit teleskopickou anténu, nebo / a změnit nastavení vyhledávání.

### **10.2 Manuální vyhledávání**

> Stiskněte tlačítka ▼ / ▲ 7 dokud se nezobrazí frekvence požadované stanice. Po chvíli se stanice začne přehrávat a na displeji se zobrazí informace o vysílateli, nebo programu, pokud jsou k dispozici.

### **10.3 Uložení oblíbených**

> Chcete-li uložit program do seznamu oblíbených, stiskněte a podržte tlačítko **Předvolba /** Preset 10, až se objeví následující obrazovka:

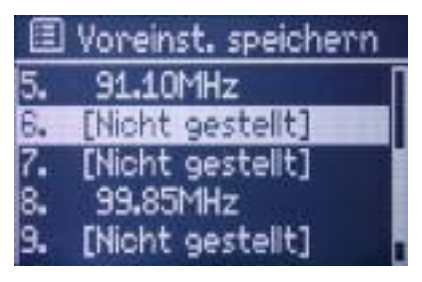

> Vyberte pomocí tlačítek  $\blacktriangledown / \blacktriangle$  7 vyberte jedenu z deseti dostupných předvoleb a stiskněte tlačítko **Select 8**, Vybraný kanál bude uložen na tomto místě.

### <span id="page-20-0"></span>**10.4 Spuštění oblíbené stanice**

> Chcete-li volat oblíbený program, stiskněte tlačítko **Předvolba /** Preset 10.

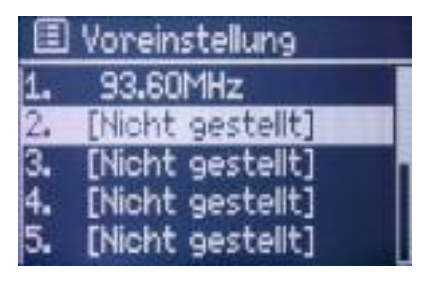

> Nyní vyberte požadovanou oblíbenou stanici a spusťte ji stiskem tlačítka Select 8.

### **10.5 Doplňující informace**

Na displeji můžete zobrazit dodatečné informace vybraného kanálu, jsou-li vysílány.

- > Opakovaným stiskem tlačítka **Menu/Info 9** se zobrazí následující dodatečné informace:
- Textové informace od vysílatele, např. Titulek/Interpret
- Typ programu
- Frekvence
- Název kanálu
- Aktuální čas
- Aktuální datum

#### <span id="page-21-0"></span>**10.6 Nastavení vyhledávání**

> Pro vstup do menu, stiskněte tlačítko Menu/Info 9 na cca. 2 sekundy.

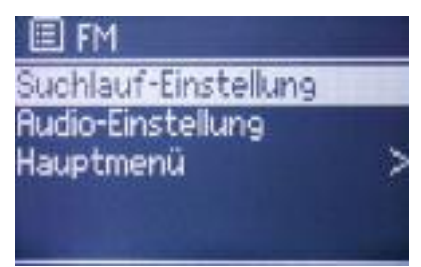

> Vyberte pomocí tlačítek **V** / ▲ 7 podmenu **Nastavení vyhledávání /** Suchlauf-Einstellung a stiskněte tlačítko Select 8.

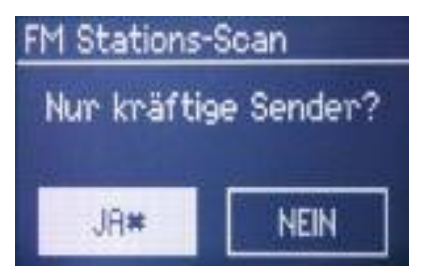

> Pomocí tlačítek  $\Psi / \blacktriangle$  7 zvolte, zda automatické vyhledávání stanic bude akceptovat pouze stanice s dostatečnou úrovní signálu **ANO** (Ja), nebo všechny stanice **NE** (Nein). Po nalezení stanice se vyhledávání ukončí a nalezená stanice bude přehrána.

Vezměte prosím na vědomí, že v závislosti na tomto nastavení může být stanice buď vynechána, nebo reprodukována špatně.

### **10.7 Nastavení Audio**

- > Pro vstup do menu, stiskněte tlačítko Menu/Info 9 na cca. 2 sekundy.
- > Vyberte pomocí tlačítek  $\nabla / \triangle$  7 podmenu **Nastavení Audio /** Audio-Einstellung a stiskněte tlačítko Select 8.

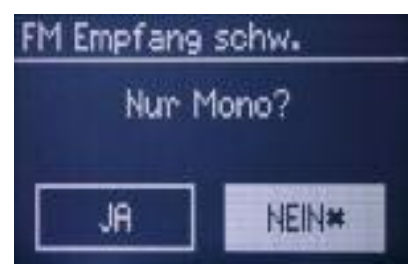

> Pomocí tlačítek  $\Psi / \triangle 7$  zda bude zvuk pouze v mono (Nur Mono **Ano /** Ja), nebo, je-li k dispozici tak i ve Stereu (Nur Mono **Ne /** Nein) a stiskněte tlačítko Select 8.

Pokud je zvuk reprodukován nekvalitně, tak výběr **pouze mono** může vést ke snížení šumu.

# **11 Režim DAB**

#### Co je to DAB

DAB je nový digitální formát, v němž můžete poslouchat krystalicky čistý zvuk v CD kvalitě. Digitální vysílání DAB využívá vysokorychlostní datový tok ve vysílacím kanále.

Na rozdíl od běžných analogových vysílačů vysílá DAB více rozhlasových stanic na jedné a té samé frekvenci. Toto vysílání je známo pod názvem Ensemble nebo Multiplex. Multiplex se skládá z radiové stanice a více servisních komponent nebo datových služeb, které jsou individuálně vysílány rozhlasovými stanicemi. Informace získáte například na www.digitalradiodab.cz.

#### Komprese dat

Komprese dat Digitální rádio při ní využívá schopnosti lidského sluchu. Lidské ucho nevnímá tóny, které jsou pod určitým minimálním objemem hlasitosti. Zvuky, které se nachází pod tzv. prahem slyšitelnosti, mohou být tedy odfiltrovány. To je možné, protože v digitálním toku dat je ke každé informační jednotce uložena také příslušná relativní hlasitost k jiným jednotkám. Ve zvukovém signálu jsou při určité hraniční hodnotě překryty tiché části částmi hlasitějšími. Všechny zvukové informace v hudební skladbě, které spadnou pod tzv. maskovací frekvenci, mohou být z přenášeného signálu odfiltrovány. Toto vede k redukci přenášeného toku dat bez znatelného rozdílu v kvalitě zvuku pro posluchače (metoda MUSICAM).

#### <span id="page-24-0"></span>Audio Stream

Pod pojmem audio stream se u digitálního rádia rozumí kontinuální tok dat, který obsahuje MPEG 1 Audio Layer 2 Frames a reprezentují akustické informace. Tak mohou být převedeny běžné rozhlasové programy a mohou být přijímány přijímačem. Digitální rádio používá systém kódování MUSICAM, využívající MPEG formáty kompatibilní s PAD (popis vysílaného programu a poskytování informací o názvu skladby, jménu interpreta nebo hudebním žánru). Toto bývá také označováno jako PAD dálkové zasílání dat. Digitální rádio Vám nepřináší pouze zvuk ve výborné kvalitě, ale i dodatečné informace. Ty se mohou vztahovat na běžný program stanice (např. název, interpret), nebo mohou být nezávislé na programu (např. zprávy, počasí, doprava, tipy).

> Stiskněte tlačítko Mode 6 případně několikrát po sobě, dokud se nezobrazí DAB Radio.

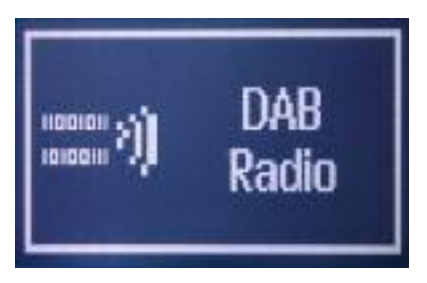

> Je-li režim DAB aktivovaný poprvé, automaticky se spustí vyhledávání kanálů.

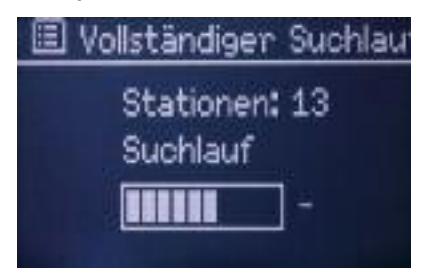

### <span id="page-25-0"></span>**11.1 Spuštění DAB stanice**

> Stiskněte tlačítko  $\blacktriangledown / \blacktriangle$  7, a otevřete seznam kanálů.

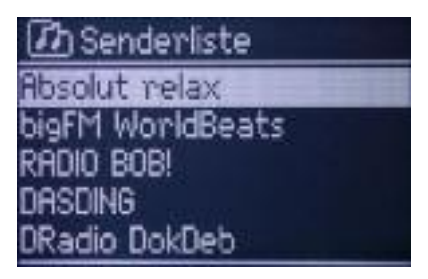

> Pomocí tlačítek **V** / ▲ **7** zvolte stanici, kterou chcete přehrávat a stiskněte Select 8.

#### **11.2 Uložení oblíbených**

- > Chcete-li uložit program do seznamu oblíbených, stiskněte a podržte tlačítko **Předvolba /** Preset 10.
- > Vyberte pomocí tlačítek  $\blacktriangledown / \blacktriangle$  7 vyberte jedenu z deseti dostupných předvoleb a stiskněte tlačítko Select 8, Vybraný kanál bude uložen na tomto místě.

#### **11.3 Přehrání oblíbených**

- > Chcete-li přehrát oblíbený program, stiskněte tlačítko **Předvolba /** Preset 10.
- > Nyní vyberte požadovaný oblíbený kanál a přehrajte jej stiskem Select 8.

### <span id="page-26-0"></span>**11.4 DRC**

Kompresní poměr vyrovnává kolísání dynamiky a tím také změny hlasitosti.

> Vstupte do menu podržením tlačítka Menu/Info 9 na cca. 2 sekundy.

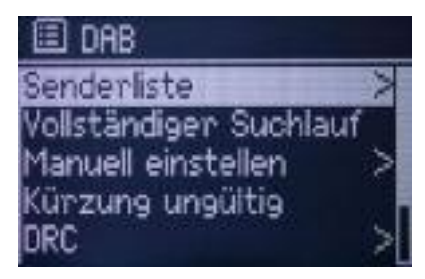

> Pomocí tlačítek  $\Psi / \triangle$  7 vyberte podmenu DRC a výběr potvrďte stiskem tlačítka Select 8.

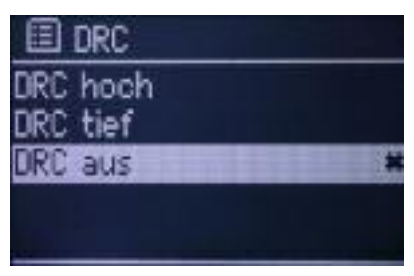

- > Vyberte požadovaný režim DRC (vypnuto, nízká, nebo vysoká), pomocí tlačítek  $\blacktriangledown / \blacktriangle$  7.
- DRC hoch Vysoká komprese
- DRC tief Nízká komprese
- DRC aus Bez komprese
- > Potvrďte stiskem tlačítka Select 8.

### <span id="page-27-0"></span>**11.5 Odstranění neaktivních stanic**

Stanice, které máte uložené v seznamu stanic, ale už nejsou dostupné, můžete odstranit.

- > Vstupte do menu podržením tlačítka Menu/Info 9 na cca. 2 sekundy.
- > Pomocí tlačítek  $\nabla / \triangle$  7 vyberte podmenu **Odstranění neaktivních stanic /** Kürzung ungültig a výběr potvrďte stiskem tlačítka Select 8.
- > Pomocí tlačítek  $\nabla / \triangle$  7 zvolte zda mají být neaktivní stanice odstraněny **Ano(**Ja**)** a stiskněte Select 8

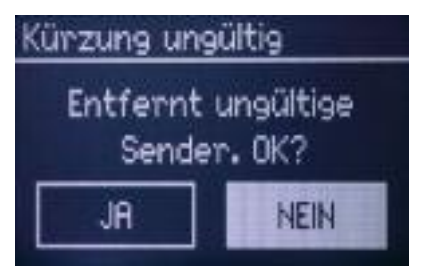

# **11.6 Řazení stanic**

Existuje několik způsobů, jak třídit seznam kanálů.

- > Vstupte do menu podržením tlačítka Menu/Info 9 na cca. 2 sekundy.
- > Pomocí tlačítek  $\nabla / \triangle 7$  vyberte podmenu **Řazení stanic / Se**nderreihenfolge a výběr potvrďte stiskem tlačítka Select 8.

<span id="page-28-0"></span>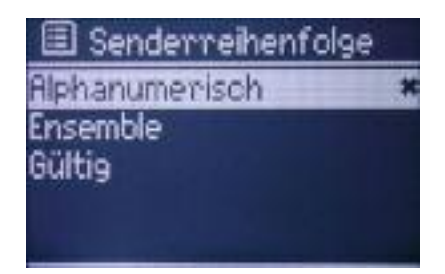

- > Vyberte požadovaný typ třídění
- Alphanumerisch (Třídění podle abecedy),
- **Ensemble** (podle příslušnosti k různým žánrům), nebo
- Gültig (Aktivní stanice jsou řazeny v popředí) pomocí tlačítek  $\nabla / \triangle 7$ .
- > Potvrďte stiskem tlačítka Select 8.

#### **11.7 Úplné vyhledávání**

- > Chcete-li provést vyhledávání vstupte do Menu stiskem tlačítka Menu/Info 9 na cca. 2 sekundy.
- > Pomocí tlačítek q / p 7 zvolte podmenu **Úplné vyhledávání /** Vollständiger Suchlauf a potvrďte stiskem tlačítka Select 8. Spustí se vyhledávání..

<span id="page-29-0"></span>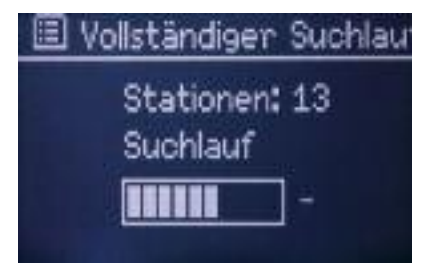

Po vyhledávání, jste v seznamu kanálů. Manuální vyhledávání

- > Chcete-li ručně ověřit program otevřete menu stisknutím tlačítka Menu/Info 9 na cca. 2 sekundy.
- > Pomocí tlačítek  $\nabla / \triangle 7$  vstupte do podmenu **Manuální vyhledávání /** Manuell einstellen a potvrďte stiskem tlačítka Select 8.

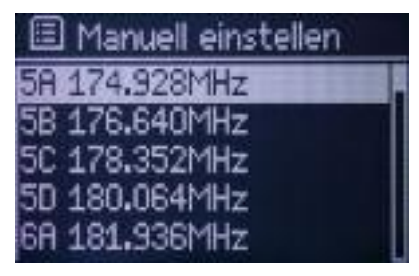

> Vyberte pomocí tlačítek  $\Psi / \triangle 7$  kanál (Frekvenci), kterou chcete skenovat a potvrďte tlačítkem Select 8.

#### **11.8 Dodatečné informace**

Na displeji můžete zobrazit další informace pro vybraný kanál.

- <span id="page-30-0"></span>> Opakovaným stiskem tlačítka Menu/Info 9 zobrazíte následující dodatečné informace:
- Titulek/Interpret
- Typ programu
- Soubor/Frekvence
- Kvalita signálu
- Bitrate, Kodek, Stereo/Mono
- Datum/Čas

# **12 Režim Internetového rádia**

> Stiskněte tlačítko **Mode 6** (popř. opakovaně) dokud se nezobrazí InternetRadio.

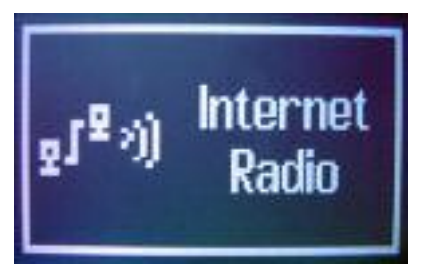

- > Je-li režim internetového rádia aktivován poprvé, průvodce začne automaticky vyhledávat dostupné sítě Wi-Fi.
- > Vyberte si požadovanou bezdrátovou síť a zadejte heslo, jak je uvedeno v kapitole první uvedení do provozu.

### <span id="page-31-0"></span>**12.1 Přehrávání internetového rádia /Podcastů**

> Chcete-li otevřít seznam kanálů, vyberte menu pomocí tlačítek q / p 7 zvolte bod **Seznam programů** / Senderliste a stiskněte Select 8.

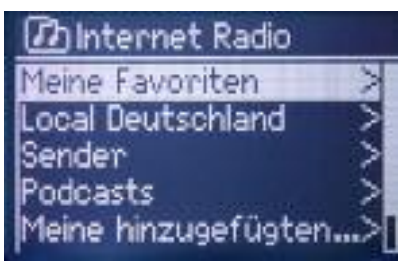

Vzhledem k tomu, že existuje velmi velké množství internetových rozhlasových stanic, jsou rozděleny do různých kategorií. Pro usnadnění vyhledávání jsou stanice řazeny podle zemí, žánrů (různé styly hudby), nové, atd.:

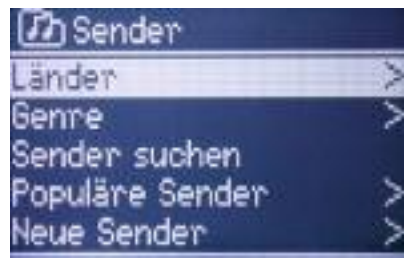

- > Nyní přejděte pomocí tlačítek  $\Psi / \triangle 7$  na stanici kterou chcete přehrát a stiskněte Select 8.
- > Když jste našli požadovanou stanici, spusťte přehrávání pomocí tlačítka Select 8.

### <span id="page-32-0"></span>**12.2 Uložení oblíbených**

- > Chcete-li uložit program do seznamu oblíbených, stiskněte a podržte tlačítko **Předvolba /** Preset 10.
- > Vyberte pomocí tlačítek  $\nabla / \triangle$  7 vyberte jedenu z deseti dostupných předvoleb a stiskněte tlačítko Select 8, Vybraný kanál bude uložen na tomto místě.

#### **12.3 Přehrání oblíbené stanice**

- > Chcete-li přehrát oblíbený program, stiskněte tlačítko **Předvolba /** Preset 10.
- > Nyní vyberte požadovaný oblíbený kanál a přehrajte jej stiskem Select 8..

#### **12.4 Zpět na poslední přehrávanou**

Zobrazení posledních přehrávaných stanic.

- > Stiskněte tlačítko Menu/Info 9 a pomocí tlačítek q / p 7 zvolte podmenu **Poslední přehrávaná /** Zuletzt gehört.
- > Po stisknutí tlačítka **Select 8** se zobrazí seznam naposledy přehrávaných stanic.
- > Vyberte ze seznamu, program, který chcete přehrát.

### <span id="page-33-0"></span>**12.5 Dodatečné informace**

Na displeji můžete zobrazit dodatečné informace.

- > Opakovaným stiskem tlačítka **Menu/Info 9** zobrazíte následující dodatečné informace.
- Popis programu
- Žánr
- Země původu
- Údaj o spolehlivosti
- Bitrate, Kodek, vzorkovací frekvence
- **Buffer**
- Titulek/Interpret
- Datum/čas

### **13 Mediaplayer**

Tento režim nabízí možnost přehrání audio souborů z různých zdrojů v síti pomocí UPnP .

> Stiskněte tlačítko Mode 6 dokud se neobjeví Mediaplayer:

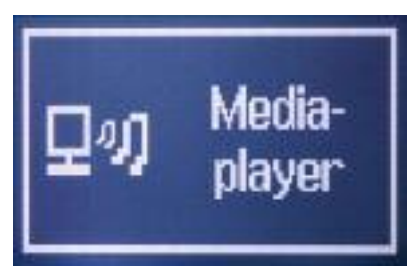

Nyní se zobrazí menu. Můžete si vybrat z různých dispozici na síťových zdrojů.

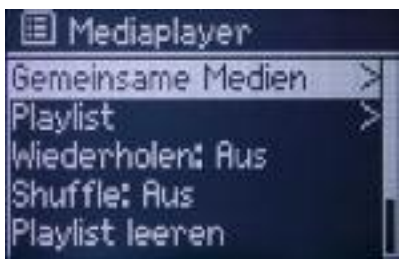

#### **13.1 Vyberte zdroj a skladbu**

Chcete-li vybrat zdroj UPnP a skladbu, postupujte následovně:

> Pomocí tlačítek  $\Psi / \triangle 7$  zvolte podmenu **Sdílená média /** Gemeinsame Medien a stiskněte tlačítko Select 8.

Nyní uvidíte seznam dostupných zdrojů UPnP.

> Nyní přejděte podle kritérií výběru (složky, interpret, alba, atd.) na požadované zvukové soubory.

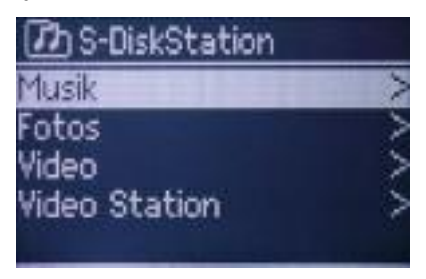

<span id="page-35-0"></span>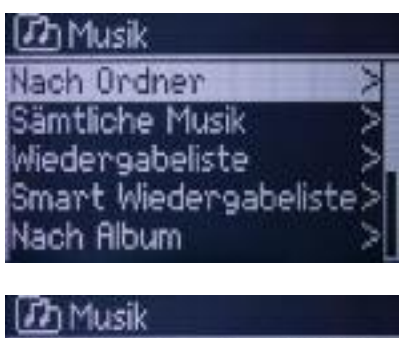

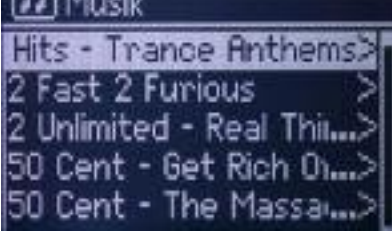

- > Spusťte přehrávání zvukového souboru pomocí tlačítka Select 8.
- > Pozastavení a přehrávání zvukového souboru pomocí tlačítek Pauza/Play 3.
- > Chcete-li přepnout na předchozí skladbu, stiskněte tlačítko **Zpět /** Zurück 4. Stiskněte a podržte toto tlačítko pro přetáčení skladby.
- > Chcete-li přepnout na předchozí skladbu, stiskněte tlačítko **Vpřed /** Vor 11. Stiskněte a podržte toto tlačítko pro rychlý posun skladby vpřed.

<span id="page-36-0"></span>**Vezměte prosím na vědomí,** že struktura složek se může lišit zařízení od zařízení. V případě potřeby nastudujte návod vašeho UPnP zařízení.

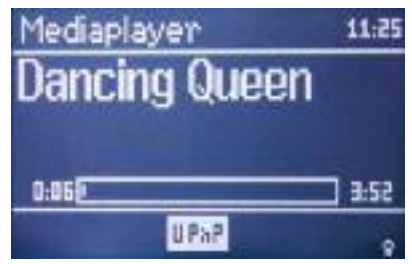

### **13.2 Opakování skladby**

Opakování skladby dosáhnete aktivováním volby **Opakování / Repeat** /Wiederholen v menu.

### **13.3 Náhodný výběr (Shuffle)**

Aktivováním **Náhodného výběru /** Shuffle v mnu jsou vybrané složky nebo alba jsou přehrávány v náhodném pořadí.

### **13.4 Dodatečné informace**

Během přehrávání můžete zobrazit různé informace o audio souboru.

- > Opakovaným stiskem tlačítka Menu/Info 9 můžete zobrazit následující informace.
- Interpret
- Titulek
- Album
- Bitrate, Kodek, vzorkovací frekvence
- Vyrovnávací paměť
- Datum

# <span id="page-37-0"></span>**14 Systémová nastavení**

V Menu pod položkou Systémová nastavení / Systemeinstellungen můžete provést úpravy a změnit prvotní nastavení vytvořená úvodním průvodcem.

- > Nabídku vyvoláte podržením tlačítka Menu/Info 9 na cca. 2 sekundy.
- > Pomocí tlačítek q / p 7 zvolte **Hlavní Menu /** Hauptmenü a otevřete Hlavní menu pomocí stisku tlačítka Select 8.

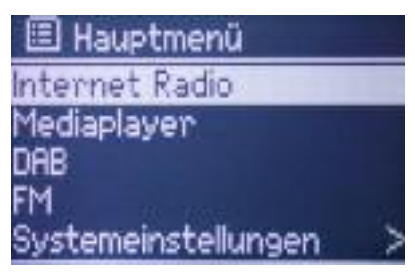

> Pomocí tlačítek **▼ / ▲ 7** zvolte **Systémová nastavení /** Systemeinstellungen a otevřete nabídku stiskem tlačítka Select 8.

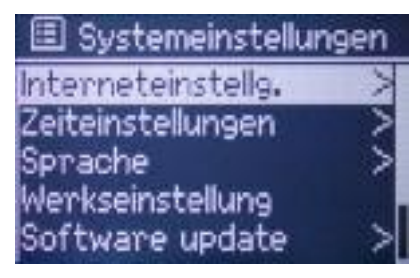

### <span id="page-38-0"></span>**14.1 Nastavení internetu**

国 Interneteinst. Netzwerkassistent **PBC Wlan Aufbau** Einstellungen anzeigen Manuelle Einstellungen **letzwerkprofil** 

### **14.1.1 Průvodce instalací sítě**

V tomto menu naleznete nastavení, které byly popsány v bodech zabývajících se provozem zařízení.

### **14.1.2 Nastavení Wi-Fi - PBC**

Při nastavení Wi-Fi PBC (Push Button Configuration) může komunikovat Wi-Fi-Router a DigitRadio 210 IR mezi sebou navzájem pomocí kódodování bezdrátové sítě (SSID).

> Zvolte tuto nabídku a pokračujte podle pokynů na displeji:

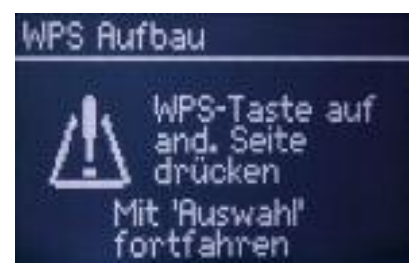

### <span id="page-39-0"></span>**14.1.3 Zobrazení informací**

V tomto menu můžete vidět některé informace o vašem přístroji a stávajícím bezdrátovém připojení. To může být užitečné v případě, že jsou problémy s připojením wifi. Pokud se obrátíte na telefonickou podporu, mějte tyto informace připraveny.

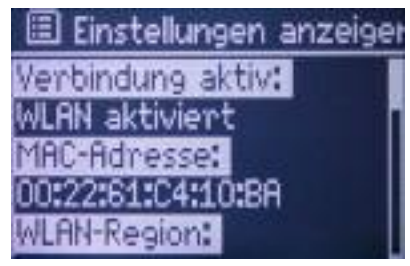

#### **14.1.4 Manuální nastavení**

Pokud je nutné, a je třeba provést nastavení sítě manuálně, například proto, že SSID Wi-Fi síť není veřejná, použijte tuto položku menu. Můžete provést všechna nastavení krok za krokem.

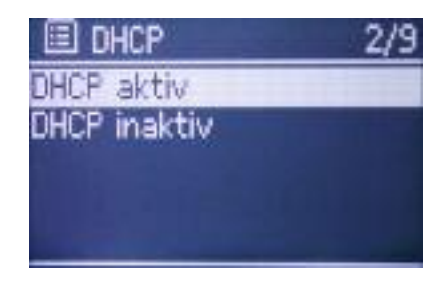

<span id="page-40-0"></span>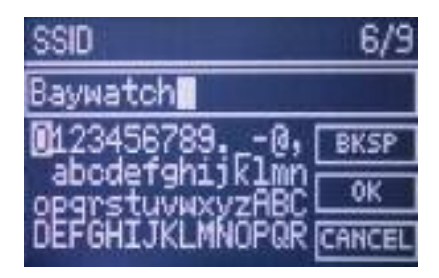

# **14.1.5 Profil sítě**

V rádiu mohou být uloženy profily různých sítí. Pokud již není profil potřeba, může být zrušen v této nabídce.

> Chcete-li, požadovaný profil odstranit ze seznamu stiskněte tlačítko Select 8.

### **14.2 Nastavení času**

V tomto menu můžete měnit nastavení data a času. Lze upravit i všechna nastavení, které byly provedeny v průběhu první spuštění.

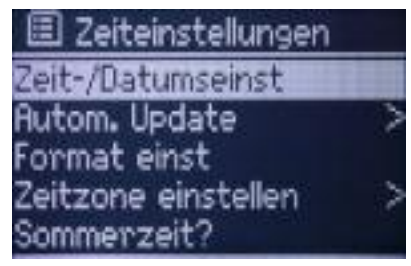

### **14.2.1 Nastavení času / data**

Číslice data, nebo času která se má změnit začne blikat

<span id="page-41-0"></span>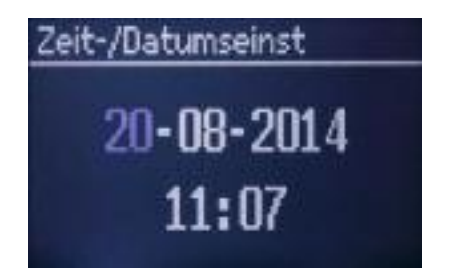

- $>$  Pomocí tlačítka  $\nabla / \triangle$  7 můžete změnit hodnotu nahoru nebo dolů..
- > Opakovaným stiskem tlačítka **Select 8** přepínejte mezi Dnem / Tag, Měsícem / Monat, Rokem / Jahr, Hodinou / Stunde a Minutou / Minute.

#### **14.2.2 Automatická aktualizace**

> Vyberte zdroj, ze kterého se bude čas a datum automaticky aktualizovat (FM; DAB, nebo Internet).

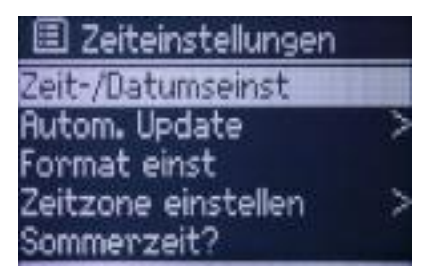

#### **14.2.3 Nastavení formátu času**

Zde si můžete vybrat formát zobrazení pro nastavený čas.

> Vyberte si mezi 12, nebo 24 hodinovým formátem

<span id="page-42-0"></span>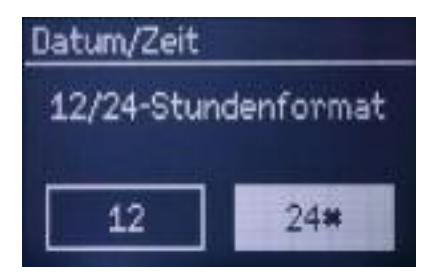

### **14.2.4 Časové pásmo**

Nastavte časové pásmo, ve kterém je zařízení provozováno. Tímto způsobem se ujistěte, že se datum a čas zobrazí správně.

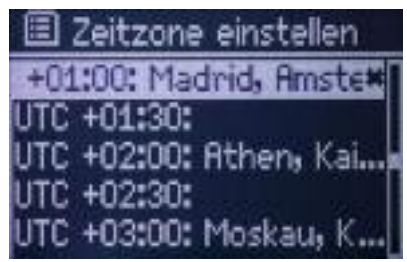

#### **14.2.5 Letní čas**

Určete, zda se v současné době čas měří podle platného letního času, nebo ne.

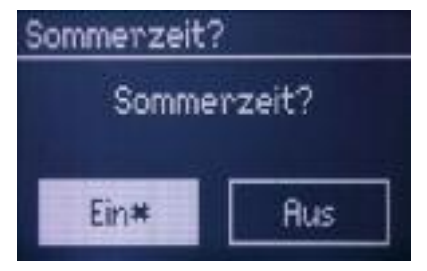

### <span id="page-43-0"></span>**14.3 Jazyk**

Zvolte některou z možností jazyka OSD Menu.

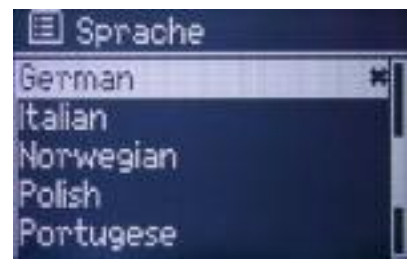

#### **14.4 Tovární nastavení**

Obnovením továrního nastavení se obnoví všechny změny a nastavení na původní hodnoty!

Po dokončení se zobrazí průvodce úvodním nastavením.

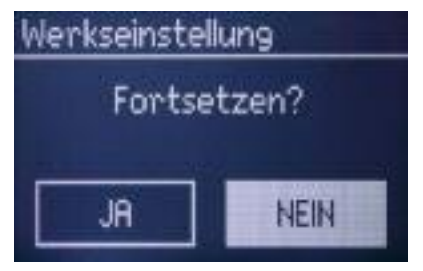

#### **14.5 Aktualizace Software**

DigitRadio 210 IR lze aktualizovat pomocí aktualizace softwaru s cílem zlepšit nebo rozšířit funkce. To vyžaduje, aby bylo rádio připojeno k internetu!

<span id="page-44-0"></span>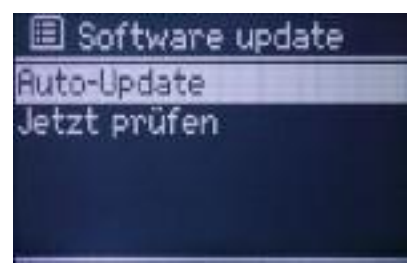

V tomto menu můžete zvolit, zda se nový software bude provádět automaticky, nebo jednorázově, okamžitě.

#### **14.5.1 Okamžitá aktualizace**

Zvolíte-li tuto položku podmenu přehraje se aktualizovaný software.

### **14.5.2 Auto-Update**

Zvolíte-li tuto položku podmenu nový software, bude automaticky a pravidelně aktualizován.

#### Upozornění!

Během procesu aktualizace, nesmí být přerušeno napájení. V zařízení by mohlo dojít k trvalému poškození!

### <span id="page-45-0"></span>**14.6 Informace**

Tato položka menu umožňuje zjistit určité informace, které mohou pomoci s odstraňováním závad. Tyto informace mějte připravené při kontaktu s telefonickou podporou.

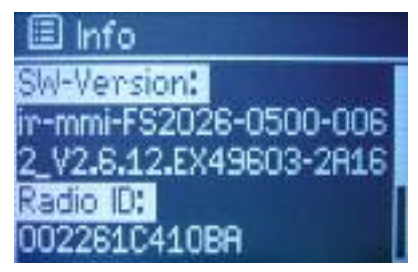

# **15 Odstraňování závad**

#### Potíže s příjmem rádia

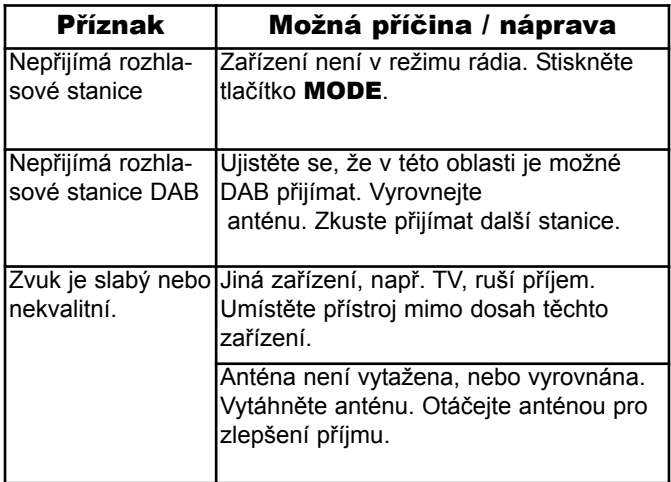

#### Potíže se zařízením

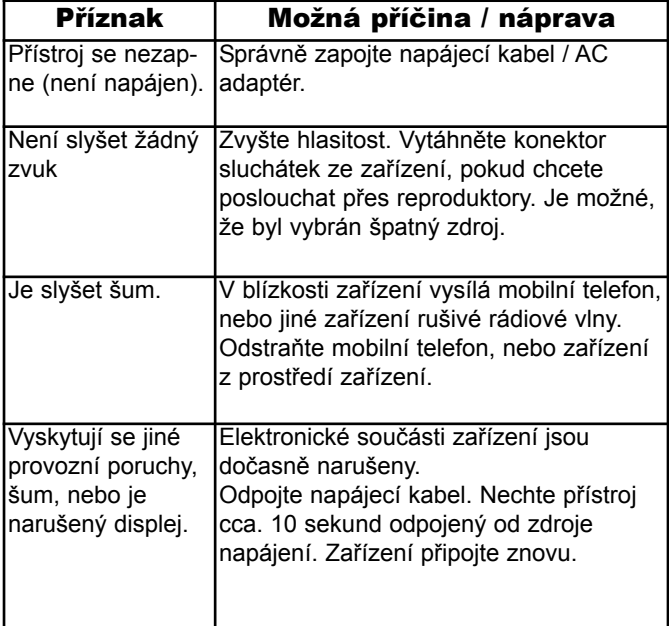

#### Možná příčina / náprava

<span id="page-47-0"></span>Zkontrolujte, zda má váš počítač přístup k Internetu a v současné době lze prohlížet www stránky.

Zkontrolujte, zda je k dispozici server DHCP (viz návod k obsluze vašeho Wi-Fi routeru). V případě potřeby změňte nastavení Internetu.

Alternativně přiřaďte statickou IP adresu. V tomto případě, upravte nastavení Internetu.

Zkontrolujte, v případě potřeby, nastavení brány firewall vašeho routeru. Přístroj vyžaduje přístup k UDP a TCP porty 80, 554, 1755, 5000 a 7070..

Zadeite přístup k MAC adrese rádia ve vašem routeru. MAC-adresa rádia lze najít v Menu:

Systemeinstellungen, Interneteinstellungen, Einstellungen anzeigen

Je připojen k síti, ale nelze přehrávat některé kanály:

#### Možná příčina / náprava

1. Vysílač je možná v jiném časovém pásmu a nevysílá v tuto denní dobu!

2.Stanice dosáhla maximálního počtu možných posluchačů současně.

3. Stanice ukončila provoz.

4. Odkaz na stanici již není aktivní

5. Připojení k Internetu může být pro vybrané stanice být příliš pomalé, protože mohou být ze vzdálených zemí. Zkuste. v tomto případě, přehrát rozhlasové stanice přes PC

# **16 Technické údaje**

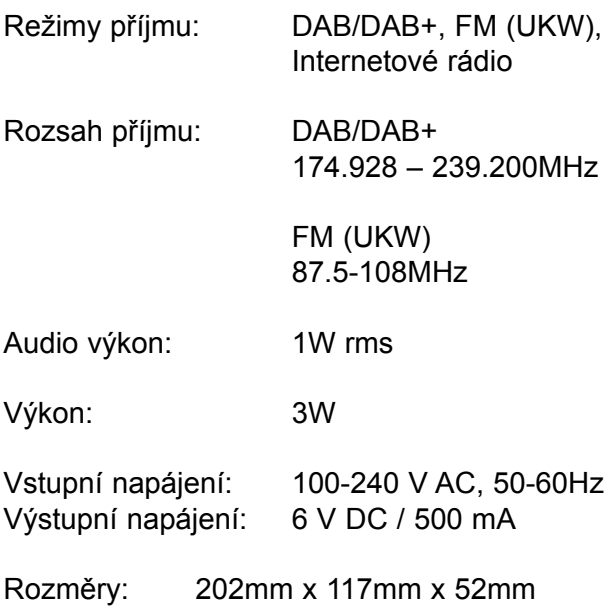

Změny a tiskové chyby vyhrazeny. Stav k 09/14 Kopírování a rozšiřování je možné pouze se souhlasem vydavatele. TechniSat a DigitRadio 210 IR jsou registrované ochranné známky

> TechniSat Digital GmbH Postfach 560 54541 Daun www.technisat.de

Tento produkt odpovídá jakostní normě a vztahuje se na něj zákonná záruční lhůta 24 měsíců od data zakoupení.

Prosím uchovejte si Vaši účtenku jako doklad o nákupu. Linka technické podpory Po - Pá 8:00 - 20:00 03925/9220 1800

Varování! Jestliže dojde k jakémukoliv problému s tímto přístrojem, obraťte se co nejdříve na naši technickou linku.